# Workshop für Mikrofotografie

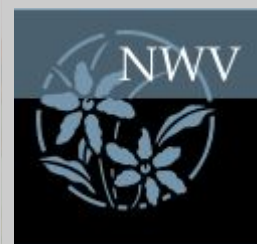

#### Mit einfachen Mittel zum Ziel

### Ein Workflow für unbewegte Präparate

-

Jörg Weiß Mikroskopisches Kollegium Bonn www.mikroskopie-bonn.de

# Inhalt

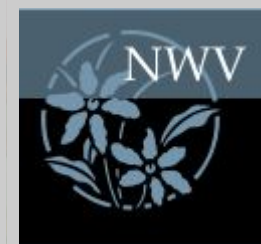

- Das Ziel
- Der Workflow im Überblick
- **Benötigte Werkzeuge**
- Die Vorbereitung für die Aufnahmen
- Die Serienaufnahme
- Das Stacken
- Die Nachbearbeitung
- Setzen des Maßstabsbalkens & Beschriftung
- Eine kritische Betrachtung

# Das Ziel

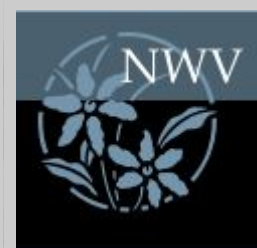

- Kameraadaption und Bildbearbeitung für den kleinen **Geldbeutel**
- Nur für unbewegte Motive wie z.B. botanische und histologische Schnitte oder Dünnschliffe geeignet
- Gute Aufnahmen auch bei nicht optimalen Ausgangsbedingungen
	- Objektivverzeichnungen
	- Auskeilendes oder gewelltes Präparat

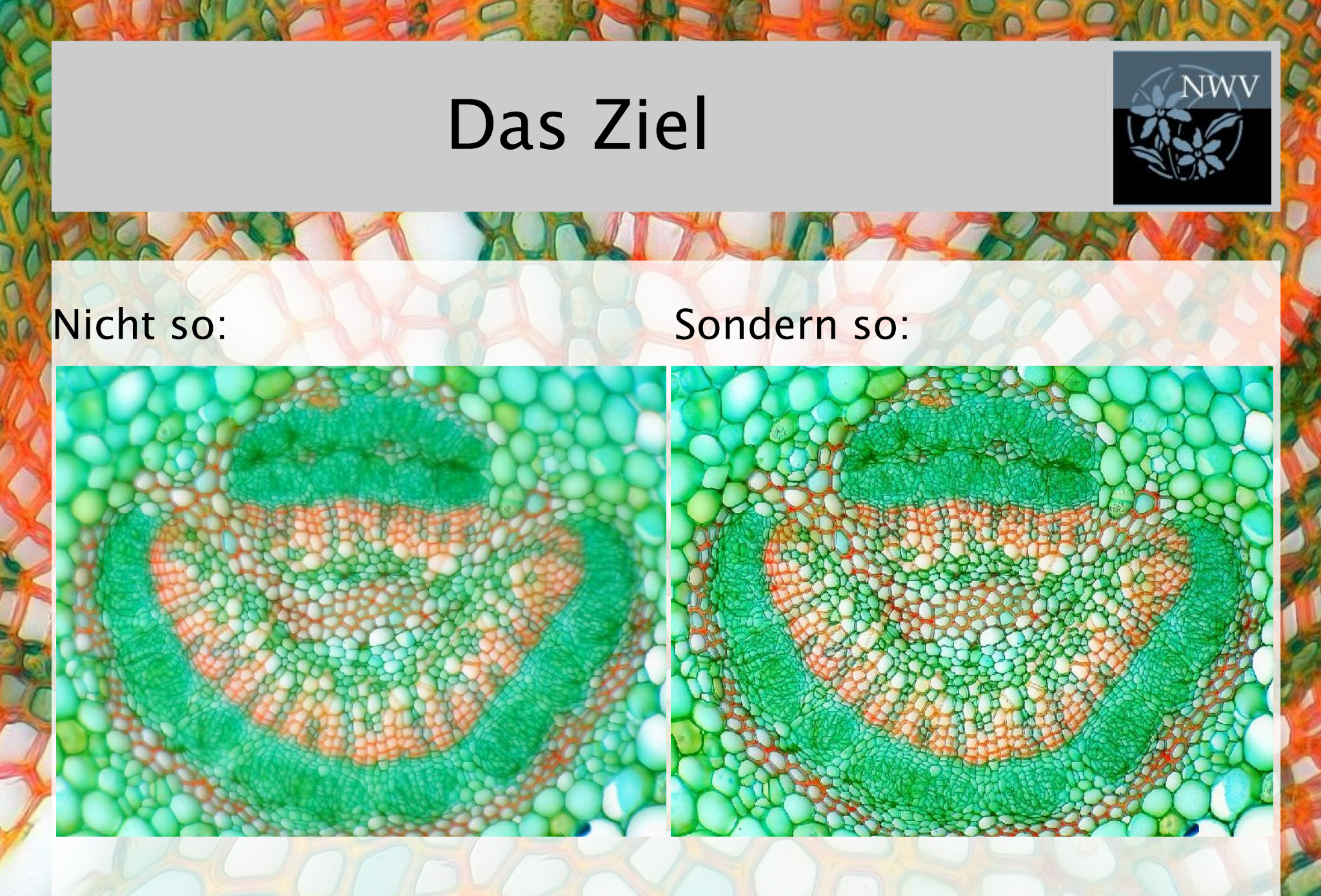

Wir schauen uns die Bilder im Original an, denn die verkleinerte Darstellung verfälscht den Eindruck

# Der Workflow im Überblick

**XXXIX VI** 

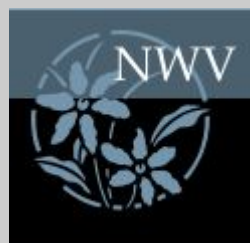

 $\sim$ 

- Sauberes Einstellen des Mikroskops
- Ansetzen und Einstellen der Kamera (Weißabgleich, Belichtung)
- Erstellen der Aufnahmeserie mit PSRemote
- Auswahl der Bilder für das Stacking in XNView
- Stacken mit Zerene Stacker
- **Nachbearbeiten in XNView** (Nur Bildgröße, Schwarz-Weiß-Punkt und Schärfe)
- **Einfügen des Maßstabes und der Beschriftung**

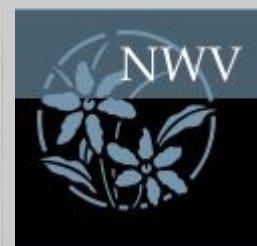

- Kamera Canon PS A520 oder vergleichbares Model
- "Herrmannsche Kameraadaption" über Okular

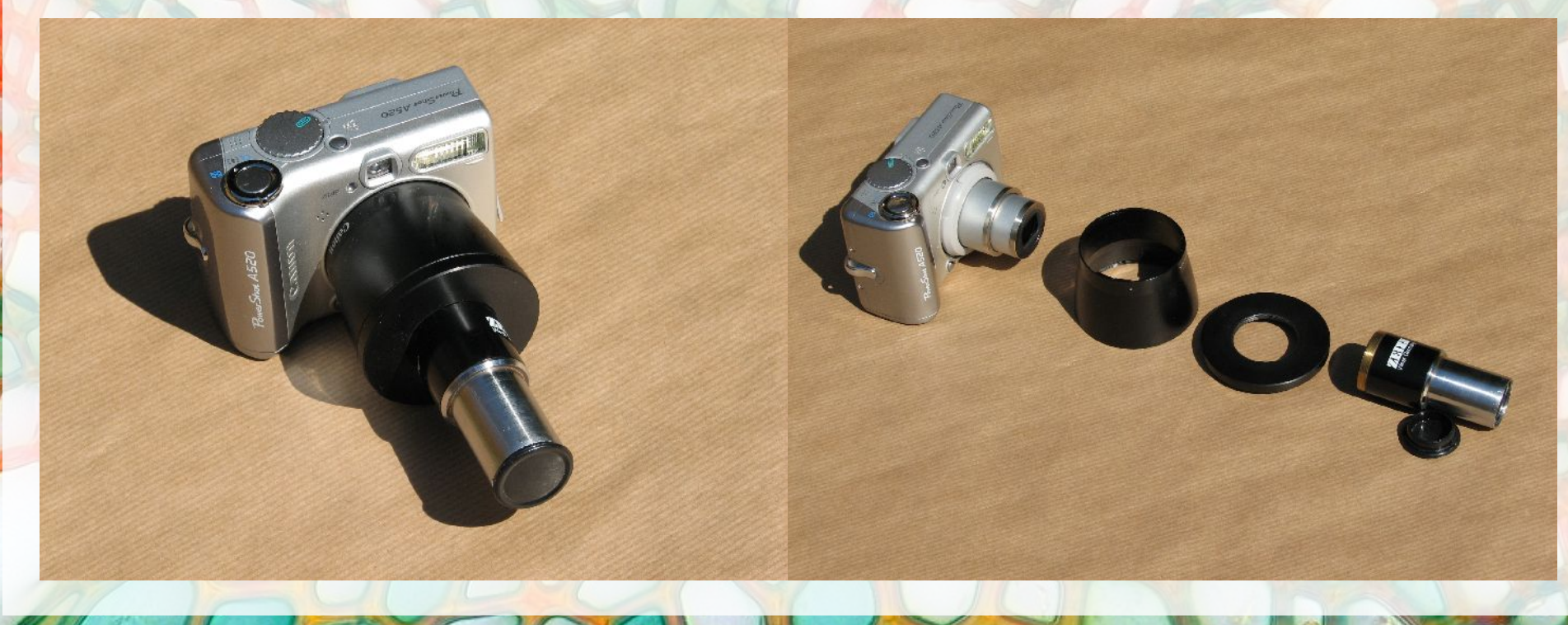

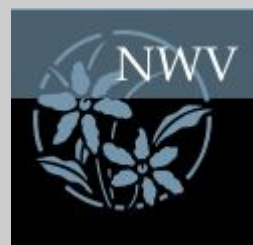

Software zur Fernsteuerung der Kamera Um eine zum Stapeln geeignete Bildserie zu erhalten, darf nicht manuell ausgelöst werden, die Gefahr einer Verschiebung des Bildausschnittes ist zu groß.

Für die Canon PS A520 ist PSRemote eine gute Wahl (ca. 65 €)

- Software zur Bildbetrachtung und Bearbeitung Auswahl der Bildserie und einfache Nachbearbeitung
	- Anpassung des Schwarz-Weiß-Punktes
	- Bildgröße
	- Nachschärfen

XNView ist Freeware und erfüllt die Voraussetzungen

![](_page_7_Picture_1.jpeg)

#### Software zur Erstellung der Z-Stapel

Als Stapeln bezeichnet man das Verrechnen einer Bildserie mit Aufnahmen unterschiedlicher Schärfenebenen des selben Bildausschnitts zu einem Bild mit gleichmäßiger Bildschärfe über das gesamte Motiv.

Hier kommt Zerene Stacker von Zerene Systems zum Einsatz (ca. 80 €)

Software zum Einfügen der Maßstabsbalken Ein auf Basis eines Objektmikrometers bestimmter Maßstabsbalken erlaubt dem Betrachter, die Größe des gezeigten Objektes einzuordnen.

Hier bietet sich Jens Rüdigs Makroaufmaßprogramm an (Freeware).

Software zum Beschriften der Objekte Die Windows-Beigabe Paint bietet alles, was wir brauchen.

![](_page_8_Picture_1.jpeg)

Eventuell ein virtuelles Windows XP unter Win7

Für viele ältere Kompaktkameras gibt es keine Treiber mehr für die Betriebssysteme Windows Vista oder Windows 7.

Und moderne Kompaktkameras lassen sich oft nicht mehr über den USB-Bus fernsteuern.

JAITA JA

Eine Lösung bietet eine virtuelle Windows XP Umgebung unter Windows 7, die Microsoft für die Version Win 7 Professinal kostenlos zum Download anbietet.

## Aufnahmevorbereitung

![](_page_9_Picture_1.jpeg)

- Sauberes und planes Präparat das Beste aus der Serie
- Sauberes Mikroskop Alle Oberflächen Staubfrei
- **Korrekte Einstellungen** 
	- Beleuchtung auf maximale Intensität - "Köhlern"
	- Korrekte Aperturblende
- Scharfgestellt auf die höchste Schärfenebene des gewünschten Motives
- Kamera Einstellungen Weißabgleich und Belichtung optimal

## Aufnahmevorbereitung

![](_page_10_Picture_1.jpeg)

![](_page_10_Picture_5.jpeg)

# Die Serienaufnahme

![](_page_11_Picture_1.jpeg)

- Skalierung am Feintrieb nutzen
- Gestaffelt nach Vergrößerung und Objektivgüte, z.B.
	-
	-
	-
	-
	-
- 5x Plan 2 Teilstriche pro Aufnahme
- 10x Plan 1 Teilstrich pro Aufnahme
- 20x PlApo 3 Aufnahmen pro Teilstrich
- 40x Plan 3 Aufnahmen pro Teilstrich
- 100x Plan 4 Aufnahmen pro Teilstrich
- 3 Einheiten Vorgabe nach oben → drei Aufnahmen Vorlauf

**CONTACTOR** 

- Kontrolle der Bildschärfe am Monitor
- Im Nachgang noch drei weitere Aufnahmen zur Sicherheit

# Die Serienaufnahme

![](_page_12_Picture_1.jpeg)

Einstellung der Schärfenebenen abhängig vom Objektiv

![](_page_12_Picture_3.jpeg)

# Das Stacken

![](_page_13_Picture_1.jpeg)

- Auswahl geeigneter Bilder für den Stapel
- Laden der Bilder in das Programm Zerene Stacker
- Stacken mit der Option "Align & Stack All (Pmax)
- **Eventuelle Korrekturen** Anpassen der Parameter und des Verfahrens
- Sicherung des Ergebnisses
- Auf sprechende Dateinamen achten 120324\_Efeu\_Blattstiel\_quer\_W3Asim\_II\_100x\_B13.8\_ZS15\_01.jpg
- Das schauen wir uns jetzt einmal an ...

# Die Nachbearbeitung

![](_page_14_Picture_1.jpeg)

- Bearbeitung des Ergebnisses mit XNView
- Dynamik anpassen (Schwarz-Weiß-Punkt)
- **Leicht Nachschärfen (ca. 20%)**
- Ausgabegröße wählen, z.B. 1024\*748
- Nachschärfen (ca. 50%)
- Alle Zwischenstufen speichern!
- Und nun zu XNView ...

# Maßstabsbalken & Beschriftung

![](_page_15_Picture_1.jpeg)

Jens Rüdigs Makroaufmaßprogramm bietet eine einfache und kostenlose Lösung zum Bemaßen von Mikroaufnahmen

JAITA IN

- Es wird einmalig ein Objektmikrometer benötigt
- Aufnahmen von jedem Objektiv mit jeweils jeder Kamerabrennweite bilden den Maßstab
- Anhand der gespeicherten Werte wird der Balken gesetzt
- Die Beschriftung erfolgt am einfachsten mit dem windowseigenen Programm Paint
- Und wieder zur Praxis ...

## Eine kritische Betrachtung

![](_page_16_Picture_1.jpeg)

Keine Form der Bildbearbeitung kann dem Ausgangsmaterial Details entlocken, die dort nicht schon vorhanden sind!

**NDA JA** 

- Gute Vorbereitung ist daher der wichtigste Schritt zum guten Bild
	- Optimale Justierung aller Komponenten
	- Saubere Linsen
	- Bestmögliche Präparate
- Stacken ist ein zweischneidiges Schwert! Der Algorithmus verringert prinzipbedingt die Detailqualität.

## Bezugsquellen

![](_page_17_Picture_1.jpeg)

Canon Powershot A520 Leider nur noch gebraucht erhältlich, z.B. über Ebay. Eine geeignete Kamera muss einen Adapter mit 52 mm Filtergewinde haben, fernsteuerbar sein und wichtig: die Lage der Eintrittspupille des Objektivs muss passen.

**YOUT DAY** 

52 mm Adapterring und Gewinde-Okular

Die "Herrmannsche Kameraadaption", zu beziehen über Klaus Herrmann (Mikro-Forum)

- **PSRemote** Fernsteuerung vieler Canon Powershot Kameras über den Rechner. <http://www.breezesys.com/PSRemote/>
- **Zerene Stacker**

Programm zur Erstellung von Z-Stapeln. Eine Freeware-Alternative ist Picolay von Heribert Cypionka. <http://zerenesystems.com/stacker/>

**XNView** 

Bildbetrachter mit einfachen Bildbearbeitungswerkzeugen. Für große Aufnahmen die 64Bit Version verwenden. <http://www.xnview.de/>

- Jens Rüdigs Makroaufmaßprogramm <http://ruedig.de/tmp/messprogramm.htm>
- Windows 7 Virtualisierung (nur Win 7 Professional) Wenn es den USB-Treiber der Camera nur noch für Windows XP gibt ... <http://windows.microsoft.com/de-DE/windows7/install-and-use-windows-xp-mode-in-windows-7>

# Workshop für Mikrofotografie

![](_page_18_Picture_1.jpeg)

# Vielen Dank für Ihre Aufmerksamkeit!

Jörg Weiß Mikroskopisches Kollegium Bonn www.mikroskopie-bonn.de